**A impressora está agora instalada e pronta para imprimir directamente a partir de um cartão de memória. Para obter informações, consulte o Guia de Funcionamento.**

**Para saber como utilizar a impressora com um computador, consulte o outro lado desta folha.**

*Para saber como instalar o Software de Impressão de Fotografias, consulte a respectiva secção em Guias do utilizador situada no CD que* 

- 1. Abra a pasta **Mac OS X** e, em seguida, faça clique duas vezes no ícone **SP935.pkg** . Se aparecer a caixa de diálogo Autorização,
- 
- 
- 4. Abra a pasta **Aplicações** no disco, abra a pasta **Utilitários** e faça clique duas vezes no ícone **Centro de Impressão** . Faça
- 
- 
- 

- 
- 
- 3. Faça clique duas vezes no ícone **INDEX.HTM** para abrir o *Guia do utilizador*.

Todos of international os telephotos and produce of internal on product product and a manuscula, and was promoted a manuscula and a serve that the search of the search of the search of the search of the search of the searc pera que do produto da produto, algumente aindada a compresoras. U compresoras u compresoras u compresoras compresoras constita encluindo utercaros na podem responsabilizara SEIKO EPSON CORPORATION, ou as suas filiais, por A SEIKO RORPORATION nao se responsaliza por quaisquer ava reconhecidos com sendo providenas provocados pela utilização de opções ou consumíveis não reconhecidos como sendo produtos genuinos EPSON ou produtos aprovados pela

- "naomnom suconomi e produtos relevidos ao longo do manual têm uma finalidade meramente informativa, podendo ser designações comerciais das respectivas empresas. A EPSON não detém quaisquer direitos sobre essas marca

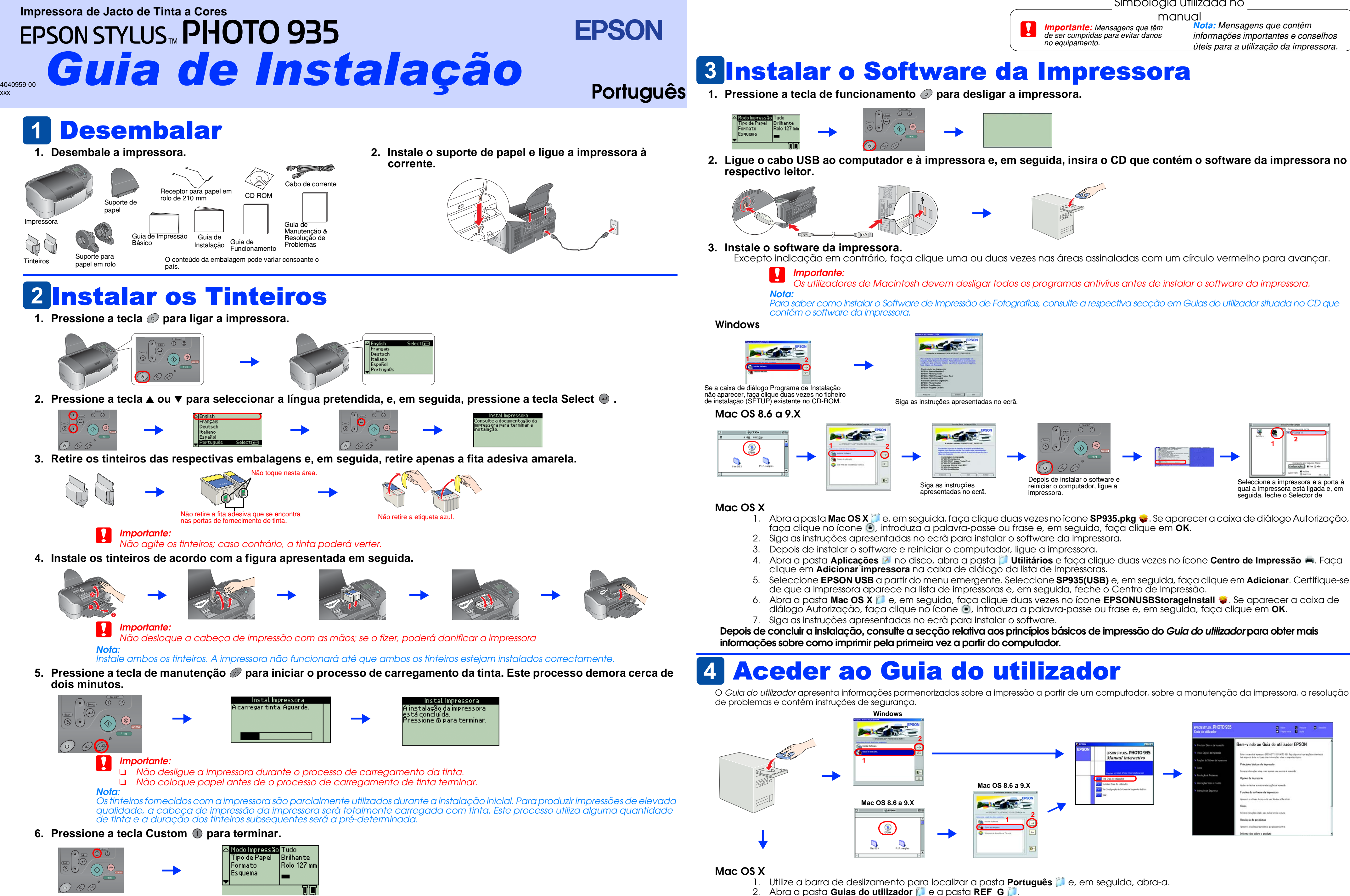

# Simbologia utilizada no

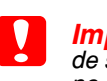